## **How to download your child's Tapestry to PDF**

After logging into your account, on the right-hand side click your name and then, 'Your Downloads.'

Click the blue 'Download' icon to create your PDF. You will have 3 weeks from the 13<sup>th</sup> July 2022.

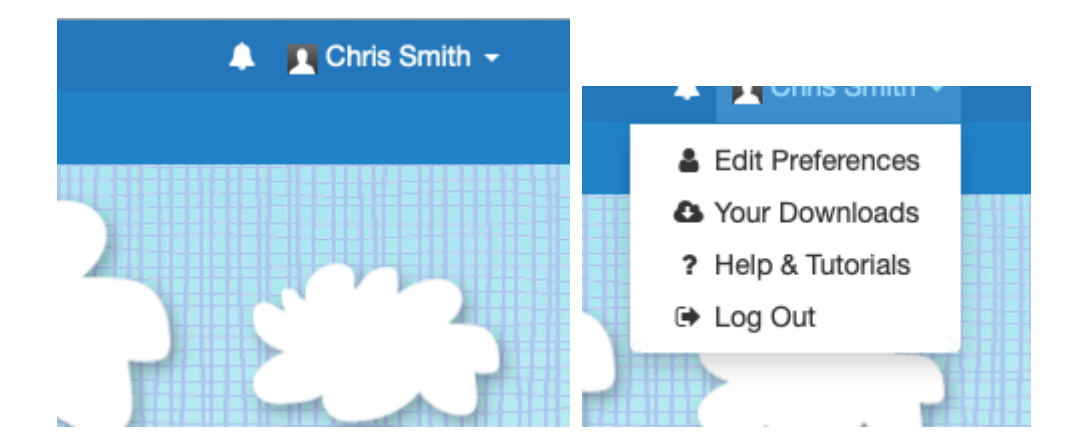

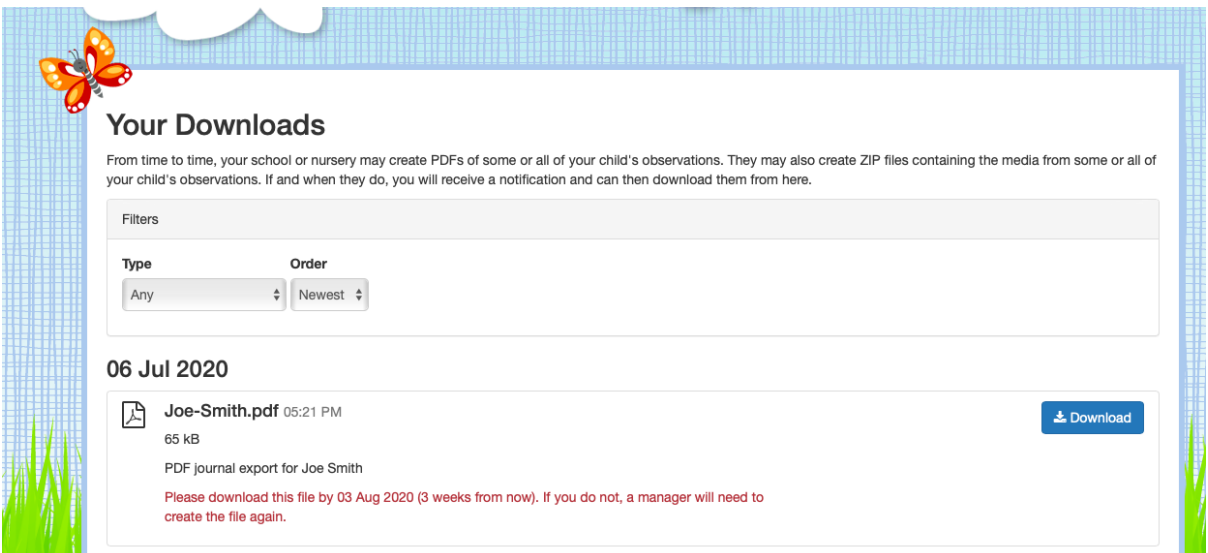